# **PELATIHAN PENULISAN DAFTAR PUSTAKA MENGGUNAKAN APLIKASI** *MENDELEY DESKTOP* **BAGI MAHASISWA PGSD UNIVERSITAS ISLAM MAKASSAR**

**Rahma Ashari Hamzah<sup>1</sup> , Musbaing<sup>2</sup> , Sri Hastati<sup>3</sup>**

<sup>123</sup>Universitas Islam Makassar

Jl. Perintis Kemerdekaan Km 09. No. 29, Kota Makassar, Provinsi Sulawesi Selatan Email: <sup>1</sup>[rahmaasharihamzah.dty@uim-makassar.ac.id.,](mailto:rahmaasharihamzah.dty@uim-makassar.ac.id) <sup>2</sup>[baimbaco@gmail.com.](mailto:2baimbaco@gmail.com), 3 srihastati.dty@uim-makassar.ac.id

*Abstract: The implementation of community service is regarding training in writing a bibliography using the Mendeley desktop application where the aim is to provide knowledge and understanding to semester 4 students of the Elementary School Teacher Education Study Program in terms of making a bibliography using the Mendeley desktop application. This training activity was carried out at the Teaching and Education Faculty of the Islamic University of Makassar which was attended by 31 students of the Elementary School Teacher Education Study Program. Activities carried out in training activities for writing a bibliography using the Mendeley desktop application begin by explaining the Mendeley desktop application and its benefits, then students are trained to download the Mendeley desktop application. After that, proceed with installing the Mendeley Desktop application, followed by registering a Mendeley Desktop account and then installing the plugin for Microsoft Word. Furthermore, students are trained to include references and cite citations from books, journals, the internet, and theses. The last activity is that students are trained to enter a bibliography automatically. After the training, the results obtained are that students know about the desktop Mendeley application, students can download and install the desktop Mendeley application, students can install plugins for Microsoft Word, students can enter references and cite citations from books, journals, the internet, and theses and students can Enter bibliography automatically.*

*Keywords: Training, Bibliography, Mendeley Desktop Applications*

*Abstrak:* Pelaksanaan pengabdian kepada masyarakat yaitu mengenai pelatihan penulisan daftar pustaka menggunakan aplikasi *mendeley desktop* dimana tujuannya adalah memberikan pengetahuan dan pemahaman kepada mahasiswa semester 4 Program Studi Pendidikan Guru Sekolah Dasar dalam hal membuat daftar pustaka menggunakan aplikasi *mendeley desktop*. Kegiatan pelatihan ini dilaksanakan di Fakultas Keguruan dan Ilmu Pendidikan Universitas Islam Makassar yang diikuti oleh 31 mahasiswa Program Studi Pendidikan Guru Sekolah Dasar. Aktivitas yang dilakukan dalam kegiatan pelatihan penulisan daftar pustaka menggunakan aplikasi *mendeley desktop* dimulai dengan menjelaskan mengenai aplikasi *mendeley desktop* dan manfaatnya, kemudian mahasiswa dilatih untuk mendownload aplikasi *mendeley desktop*. Setelah itu dilanjutkan dengan menginstall

aplikasi *mendeley desktop* dilanjutkan dengan melakukan registrasi akun *mendeley desktop* dan kemudian menginstall *plugin* untuk *Microsoft Word.* Selanjutnya mahasiswa dilatih untuk memasukkan referensi dan mengutip sitasi dari buku, jurnal, internet, dan skripsi. Aktivitas terakhir yaitu mahasiswa dilatih untuk memasukkan daftar pustaka secara otomatis. Setelah pelatihan, hasil yang didapatkan adalah mahasiswa mengetahui mengenai aplikasi *mendeley desktop*, mahasiswa dapat mendownload dan menginstall aplikasi *mendeley desktop,* mahasiswa dapat menginstall *plugin* untuk *Microsoft Word,* mahasiswa dapat memasukkan referensi dan mengutip sitasi dari buku, jurnal, internet, dan skripsi serta mahasiswa dapat memasukkan daftar pustaka secara otomatis.

*Kata kunci:* Pelatihan, Daftar Pustaka, Aplikasi *Mendeley Desktop*

erkembangan teknologi saat ini sangat meningkat sesuai perkembangan zaman.<br>Seperti dapat dilihat dalam dunia pendidikan dimana setiap universitas yang ada di Seperti dapat dilihat dalam dunia pendidikan dimana setiap universitas yang ada di Indonesia baik itu universitas negeri maupun universitas swasta mewajibkan semua mahasiswa untuk membuat karya tulis ilmiah. Oleh karena itu, setiap perguruan tinggi selalu berupaya untuk maju dan berkembang agar dapat mempertahankan reputasi dan meningkatkan prestasi yang telah diraihnya.

Menurut Windarto biasanya menjelang tingkat akhir, mahasiswa diharuskan untuk berhadapan dengan aktivitas penyusunan karya ilmiah, seperti proposal, artikel ilmiah, dan skripsi (Wijaya et al., 2022). Menurut Nasution karya ilmiah atau sering disebut *scientific paper* adalah hasil dari pemikiran peneliti yang dipublikasikan secara bebas baik dipresentasikan maupun tidak, itu merupakan luaran dari proses penelitian (Rahmawati et al., 2018). Karya ilmiah adalah sebuah karya tulis yang tersusun secara runut dan sistematis berdasarkan aturan keilmuan (Sujarwati et al., 2021). Selanjutnya menurut Ekosusilo dan Madyo karya ilmiah merupakan kegiatan menulis ilmiah berupa karangan ilmiah yang berbasis pada ilmu pengetahuan dan data yang dihasilkan dari proses pengamatan, peninjauan, penelitian dalam bidang tertentu, disusun menurut metode tertentu dengan sistematika penulisan bahasa yang baik dan benar sesuai EYD dan isi karangan ilmiah yang dapat dipertanggung jawabkan kebenarannya (Aprianto et al., 2023).

Sejalan dengan hal tersebut, menurut Hasanah secara umum, salah satu indikasi karya tulis yang berkualitas adalah berkaitan dengan unsur plagiasi yang sering terjadi karena minimnya pengetahuan seseorang tentang teknik pengutipan atau cara melakukan sitasi (Baiq Yuni Wahyuningsih, 2021). Unsur yang tak kalah penting dalam

penulisan karangan ilmiah yang sering dilakukan oleh para mahasiswa adalah penulisan rujukan dan daftar pustaka. Menurut Agustiana, daftar pustaka antara lain merangkum unsur (1) nama pengarang, (2) tahun terbit, (3) judul buku/artikel, (4) kota tempat buku diterbitkan, dan (5) nama penerbit. Yang tercantum hanyalah daftar pustaka yang digunakan dalam menyusun proposal/laporan penelitian (Yuningrum et al., 2022).

Penulisan daftar pustaka dan sumber sitasi dalam sebuah karya tulis ilmiah bertujuan untuk menghindari perilaku penjiplakan terhadap pemikiran atau karya orang lain. Selain itu, kutipan juga bermanfaat untuk mendukung dan menguatkan argumentasi tulisan. Untuk itu, sumber kutipan perlu dicantumkan pada awal atau akhir kalimat yang dikutip dan ditulis secara ringkas. Kemudian, kutipan dituliskan lagi pada akhir penulisan, yakni pada bagian daftar pustaka secara lengkap yang biasanya mencakup penulis, tahun, judul tulisan, dan sebagainya (Aransyah et al., 2021).

Salah satu aplikasi yang dapat memudahkan dalam hal membuat daftar pustaka adalah aplikasi *mendeley.* Munculnya aplikasi *mendeley* memberikan kemudahan bagi para akademisi dalam berbagai hal terkait membuat daftar pustaka dalam karya tulis ilmiah. Dengan adanya aplikasi *mendeley*, penulisan daftar pustaka menjadi lebih rapi sehingga memudahkan para pembaca untuk mencari sumber aslinya. Aplikasi *Mendeley* dikembangkan oleh Gregol Mendel dan Chemist Dmitri Mendeleye, diluncurkan pertama kali pada tahun 2007 di London, kemudian diperoleh via Elsevier pada april 2013. Pada tahun 2020, sekitar 6 juta pelanggan mendaftarkan nama mereka secara global di situs mendeley (Parabhoi et al., 2020) (Ismail et al., 2021). Dalam aplikasi *mendeley* terdapat beberapa model gaya *statement* yang dapat diganti, seperti dari satu gaya ke gaya lainnya. Desain gaya referensi yang ditemukan dalam aplikasi *mendeley*, antara lain *American Medical Association, American Political Science Association, American Psychological Association, American Sociological Association, Chicago Manual of Style, Harvard, IEEE, Modern Humanities Research Association, Modern Language Association, National Library of Kedokteran, Alam, Vancouver,* dan bermacam gaya lainnya (Hatip et al., 2022).

Aplikasi *Mendeley* terdiri dari tiga komponen, yaitu 1) *mendeley desktop*; 2) *mendeley web* dan; 3) *mendeley mobile*. Perangkat lunak *mendeley desktop* memungkinkan pengguna untuk mengatur sitasi ke perpustakaan pribadi peneliti dan memberi keterangan setiap koleksi file atau paper. Perangkat lunak *mendeley web*

memungkinkan pengguna untuk berbagi koleksi referensi dengan orang lain. Perangkat lunak *mendeley mobile* mendukung fitur yang sama dengan *mendeley web* yang dapat digunakan di aplikasi *android, ios, dan mac*. Tiga komponen ini dapat disinkronkan untuk memberikan fleksibilitas dan kenyamanan bagi penggunanya (Nasution et al., 2022).

Menurut Isa *aplikasi mendeley desktop* adalah software manajemen referensi yang membantu mengorganisir artikel ilmiah yaitu dalam membuat kutipan dan daftar pustaka, selain itu pengguna software ini juga dapat berkolaborasi dalam jaringan sosial (Krismiyati et al., 2021). Aplikasi *mendeley desktop* merupakan suatu perangkat lunak yang berkonsep *Open Source* dan mampu dimanfaatkan dengan bebas guna mengolah dan mengorganisir dokumen dan referensi ilmiah (Ngibad, 2016). Mendeley merupakan sebuah aplikasi manajemen referensi gratis yang diluncurkan pada tahun 2008 dimana aplikasi ini membantu para *researcher* akademisi dalam memanajemen referensi sumber-sumber pustaka yang digunakan dalam penulisan karya ilmiah, membantu terhubung dalam jejaring sosial dengan peneliti lainnya untuk melakukan kolaborasi serta menemukan sumber berbagai sumber riset-riset terbaru ungkap Perdana (Wuryandini et al., n.d.).

Senada dengan hal tersebut, menurut Nova dengan adanya pelatihan aplikasi mendeley dapat meningkatakan percepatan studi mahasiswa serta mahasiswa sangat antusias dengan pelatihan aplikasi mendeley karena mempercepat dalam penyelesaian tugas akhir (Simarmata et al., 2022). Lebih lanjut menurut Idris, salah satu hal yang membuat karya tulis berkualitas yakni berkaitan dengan unsur plagiasi yang sering terjadi akibat tidak menggunakan manajer referensi pada pengutipan dalam melakukan pengelolaan referensi yang bersumber dari buku ataupun jurnal, dapat dilakukan dengan bantuan beberapa software/aplikasi yang tersedia, seperti Mendeley (Albar & Mastiah, 2023).

Kenyataannya di lapangan, ternyata masih banyak mahasiswa Program Studi Pendidikan Guru Sekolah Dasar Universitas Islam Makassar yang tidak mengetahui mengenai aplikasi dalam hal memudahkan membuat daftar pustaka dalam karya tulis ilmiah sehingga ketika dosen memberikan tugas membuat karya tulis ilmiah yang sangat sederhana (makalah) kebanyakan keliru dalam menuliskan daftar pustakanya dan

tidak sesuai dengan penulisan karya tulis ilmiah yang baik dan benar. Oleh karena itu, kegiatan pengabdian masyarakat ini sangat penting untuk dilaksanakan.

Berdasarkan penjelasan pada latar belakang di atas maka dianggap perlu dilakukan kegiatan pelatihan penulisan daftar pustaka menggunakan aplikasi *mendeley desktop* bagi mahasiswa utamanya mahasiswa semester 4 Program Studi Pendidikan Guru Sekolah Dasar sebagai bekal untuk memudahkan dalam menyusun daftar pustaka untuk karya tulis ilmiah yang dibuatnya. Pelatihan ini difokuskan pada peningkatan pemahaman mahasiswa dalam hal membuat daftar pustaka yang lebih mudah dengan memasukkan referensi yang sesuai sehingga memudahkan dalam pembuatan karya tulis ilmiah itu sendiri.

#### **METODE**

Pengabdian ini dilaksanakan di Fakultas Keguruan dan Ilmu Pendidikan Univeristas Islam Makassar tepatnya di Jalan Perintis Kemerdekaan No. 9 RW 29 Tamalanrea Indah, Kecamatan Tamalanrea, Kota Makassar, Provinsi Sulawesi Selatan. Kegiatan pengabdian ini dalam bentuk pelatihan dan evaluasi. Mahasiswa Semester 4 Program Studi Pendidikan Guru Sekolah Dasar yang menjadi peserta pelatihan sebanyak 31 mahasiswa. Mahasiswa mendapatkan informasi yang jelas dan mendetail dalam hal memasukkan daftar pustaka menggunakan aplikasi *mendeley desktop*. Kegiatan dilaksanakan pada tanggal 17 Mei 2023. Kegiatan pelatihan ini dimulai dari pukul 08.30 sampai pukul 12.30 WITA.

### **HASIL DAN PEMBAHASAN**

Kegiatan pengabdian masyarakat yang dilaksanakan adalah pelatihan penulisan daftar pustaka menggunakan aplikasi *mendeley desktop* bagi mahasiswa Program Studi Pendidikan Guru Sekolah Dasar Universitas Islam Makassar. Pelaksanaan dilakukan dengan menggunakan metode pelatihan. Materi yang disampaikan dalam kegiatan pelatihan ini adalah pengertian aplikasi *mendeley desktop*, cara mendownload aplikasi *mendeley desktop*, cara menginstall aplikasi *mendeley desktop*, melakukan registrasi akun *mendeley desktop*, menginstall *plugin* untuk *Microsoft Word,* cara memasukkan referensi dan mengutip sitasi dari buku, jurnal, internet, dan skripsi serta cara memasukkan daftar pustaka secara otomatis.

Adapun kegiatan yang dilakukan dimulai dari menjelaskan mengenai apa sebenarnya aplikasi *mendeley desktop* tersebut serta manfaatnya mempelajari aplikasi *mendeley desktop.*

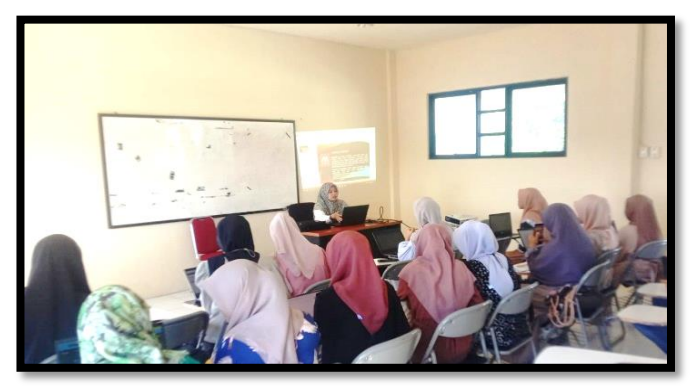

**Gambar 1.** Pemateri menjelaskan mengenai aplikasi mendeley desktop dan manfaatnya dalam penulisan karya tulis ilmiah

Agenda selanjutnya adalah menjelaskan cara mendownload aplikasi *mendeley desktop* menggunakan laptop dimana pemateri yang lainnya mendampingi dan membantu jika mahasiswa ada yang kesulitan dalam hal mendownload.

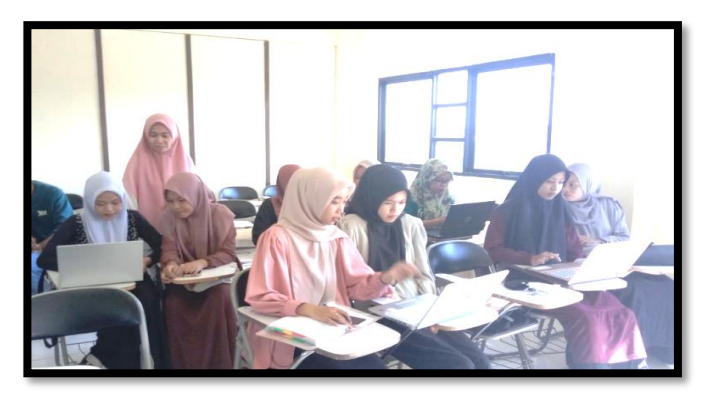

**Gambar 2.** Peserta pelatihan didampingi dalam hal mendownload aplikasi *mendeley desktop*

Agenda selanjutnya setelah mendownload aplikasi *mendeley desktop* adalah menginstall aplikasi *mendeley desktop* tersebut agar dapat digunakan.

Agenda selanjutnya setelah peserta pelatihan menginstall aplikasi *mendeley desktop* adalah membuka aplikasi *mendeley desktop* yang sudah diinstall dan melakukan registrasi akun *mendeley*

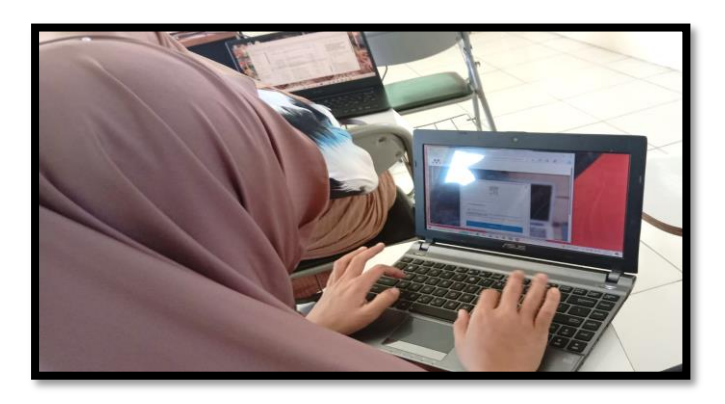

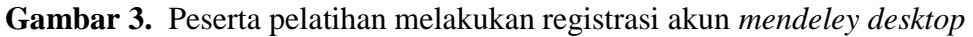

Selanjutnya yang dilakukan oleh peserta pelatihan setelah registrasi akun *mendeley desktop* adalah menginstall *plugin* untuk *Microsoft Word* sehingga mudah dalam memasukkan daftar pustakanya karena sudah disinkronkan dengan *Microsoft Word.*

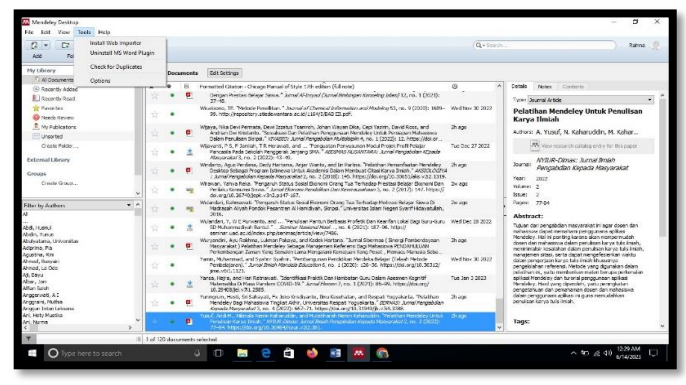

**Gambar 4.** Peserta pelatihan menginstall plugin untuk *Microsoft Word*

Langkah selanjutnya yang dilakukan oleh peserta pelatihan setelah menginstall *plugin* untuk *Microsoft Word* adalah memasukkan referensi dan mengutip sitasi dari sumber buku, jurnal, skripsi, dan lain-lain.

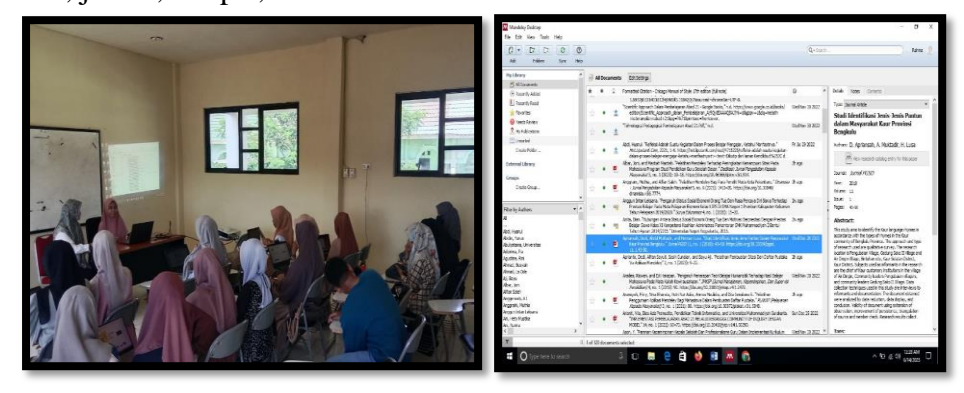

**Gambar 5.** Peserta pelatihan berlatih memasukkan referensi yang berasal dari jurnal, buku, dan skripsi

Kegiatan terakhir dalam kegiatan pengabdian kepada masyarakat ini adalah peserta pelatihan didampingi dalam hal memasukkan daftar pustaka secara otomatis pada *Microsoft Word* sehingga penulisan daftar pustaka terlihat rapi dan jelas mengenai sumber referensinya.

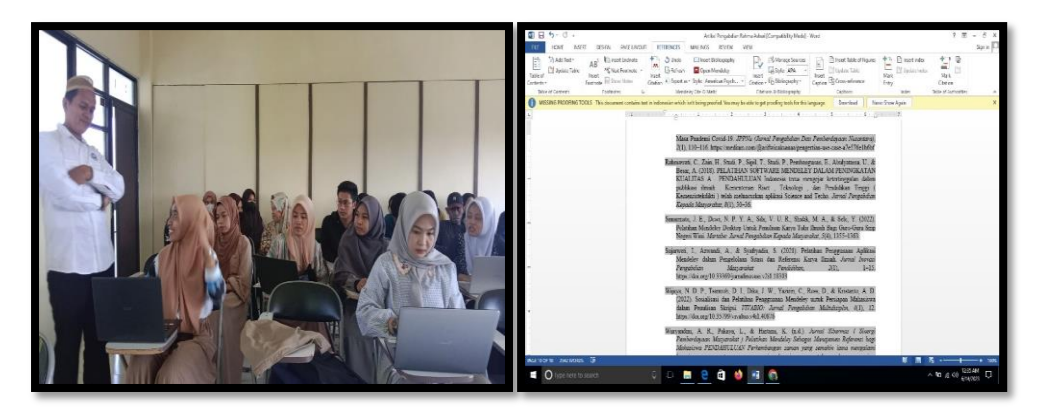

**Gambar 6.** Peserta pelatihan didampingi cara memasukkan daftar pustaka secara otomatis

Setelah kegiatan pelatihan penulisan daftar pustaka menggunakan aplikasi *mendeley desktop* ini, para peserta yang merupakan mahasiswa Program Studi Pendidikan Guru Sekolah Dasar Universitas Islam Makassar yang berasa pada semester 4 menjadi semakin paham mengenai aplikasi *mendeley desktop* pengertian aplikasi *mendeley desktop*, cara mendownload aplikasi *mendeley desktop*, cara menginstall aplikasi *mendeley desktop*, melakukan registrasi akun *mendeley desktop*, menginstall *plugin* untuk *Microsoft Word,* cara memasukkan referensi dan mengutip sitasi dari buku, jurnal, internet, dan skripsi serta cara memasukkan daftar pustaka secara otomatis sehingga ketika diberikan tugas makalah oleh dosen atau ketika mengerjakan tugas akhir, mahasiswa tersebut sudah dapat menggunakan aplikasi *mendeley desktop* untuk memudahkan dalam menuliskan daftar pustaka secara otomatis

# **SIMPULAN**

Dapat disimpulkan dari kegiatan pengabdian masyarakat yang dilaksanakan antara lain dapat menambah pemahaman mahasiswa mengenai aplikasi *mendeley desktop*, dapat menambah pemahaman mahasiswa dalam mendownload dan menginstall aplikasi *mendeley desktop,* dapat menambah pemahaman mahasiswa dalam melakukan registrasi akun *mendeley desktop*, dapat menambah pemahaman mahasiswa dalam menginstall *plugin* untuk *Microsoft Word,* dapat menambah pemahaman mahasiswa dalam memasukkan referensi dan mengutip sitasi dari buku, jurnal, internet, dan skripsi, serta dapat menambah pemahaman mahasiswa dalam memasukkan daftar pustaka secara otomatis.

# **UCAPAN TERIMA KASIH**

Ucapan terima kasih ditujukan kepada Fakultas Keguruan dan Ilmu Pendidikan Universitas Islam Makassar yang telah mendukung kegiatan pengabdian kepada masyarakat ini sehingga dapat berjalan lancar dan juga kepada mahasiswa Program Studi Pendidikan Guru Sekolah Dasar yang telah hadir mengikuti kegiatan pelatihan ini yang merupakan kegiatan pengabdian kepada masyarakat.

### **DAFTAR PUSTAKA**

- Albar, J., & Mastiah, M. (2023). Pelatihan Mendeley terhadap Peningkatan Kemampuan Sitasi pada Mahasiswa Program Studi Pendidikan Guru Sekolah Dasar. *Dedikasi: Jurnal Pengabdian Kepada Masyarakat*, *3*(1), 10–18. https://doi.org/10.46368/dpkm.v3i1.914
- Aprianto, D., Sayuti, A., Gunalan, S., & Aji, B. (2023). *Pelatihan Pembuatan Sitasi dan Daftar Pustaka Via Aplikasi Mendeley*. *2*(1), 9–22.
- Aransyah, F., Bharata, W., Aulia, P. N., Maulidia, A., & Ismaliana R, D. (2021). Pelatihan Penggunaan Aplikasi Mendeley Bagi Mahasiswa Dalam Pembuatan Daftar Pustaka. *PLAKAT (Pelayanan Kepada Masyarakat)*, *3*(1), 88. https://doi.org/10.30872/plakat.v3i1.5848
- Baiq Yuni Wahyuningsih, R. S. R. W. (2021). Pelatihan Penggunaan Aplikasi Mendeley Secara Online Bagi Mahasiswa Untuk Penyusunan Daftar Pustaka Karya Ilmiah. *Pandawa : Jurnal Pendidikan Dan Dakwah*, *3*, 21–33. https://doi.org/10.1145/2505515.2507827.1
- Hatip, A., Setiawan, W., & Prastiwi, L. (2022). Pelatihan Penggunaan Mendeley bagi Kelompok Guru di Kabupaten Bangkalan. *Aptekmas: Jurnal Pengabdian Kepada Masyarakat*, *5*(4), 181–188.
- Ismail, H., Nizaar, M., Maryani, S., Nurmiwati, N., Hidayati, H., Haifaturrahmah, H., & Erwin, E. (2021). Pelatihan Pemanfaatan Aplikasi Mendeley Dalam Penulisan Karya Ilmiah. *JCES (Journal of Character Education Society)*, *4*(4), 1–8. http://journal.ummat.ac.id/index.php/JCES/article/view/6510
- Krismiyati, Ahmad, B., & Purnamasari Jelita. (2021). Pelatihan Penggunaan Aplikasi Mendeley Bagi Mahasiswa Institut Ilmu Sosial dan Ilmu Politik YAPIS Biak dalam Penulisan Karya Ilmiah. *Jurnal BUDIMAS*, *03*(02), 561–568.
- Nasution, H. O., Noviasari, H., Hanafiah, A., Wandri, R., & Mardafora, J. (2022). Pelatihan Penggunaan Aplikasi Mendeley untuk Penulisan Karya Ilmiah bagi

Mahasiswa Fakultas Ekonomi dan Bisnis Universitas Riau. *Jurnal Pengabdian Masyarakat Dan Penerapan Ilmu Pengetahuan (JPMPIP)*, *3*(2), 14–17.

- Ngibad, K. (2016). Pelatihan Mendeley Secara Online Bagi Mahasiswa Fikes Umaha Di Masa Pandemi Covid-19. *JPPNu (Jurnal Pengabdian Dan Pemberdayaan Nusantara)*, *2*(1), 110–116. https://medium.com/@arifwicaksanaa/pengertian-usecase-a7e576e1b6bf
- Rahmawati, C., Zain, H., Studi, P., Sipil, T., Studi, P., Pembangunan, E., Abulyatama, U., & Besar, A. (2018). PELATIHAN SOFTWARE MENDELEY DALAM PENINGKATAN KUALITAS A . PENDAHULUAN Indonesia terus mengejar ketertinggalan dalam publikasi ilmiah . Kementerian Riset , Teknologi , dan Pendidikan Tinggi ( Kemenristekdikti ) telah meluncurkan aplikasi Science and Techo. *Jurnal Pengabdian Kepada Masyarakat*, *8*(1), 30–36.
- Simarmata, J. E., Dewi, N. P. Y. A., Sila, V. U. R., Shidik, M. A., & Sele, Y. (2022). Pelatihan Mendeley Desktop Untuk Penulisan Karya Tulis Ilmiah Bagi Guru-Guru Smp Negeri Wini. *Martabe: Jurnal Pengabdian Kepada Masyarakat*, *5*(4), 1355– 1363.
- Sujarwati, I., Azwandi, A., & Syafryadin, S. (2021). Pelatihan Penggunaan Aplikasi Mendeley dalam Pengelolaan Sitasi dan Referensi Karya Ilmiah. *Jurnal Inovasi Pengabdian Masyarakat Pendidikan*, *2*(1), 1–15. https://doi.org/10.33369/jurnalinovasi.v2i1.18303
- Wijaya, N. D. P., Tsamroh, D. I., Dika, J. W., Yazirin, C., Ross, D., & Kristanto, A. D. (2022). Sosialisasi dan Pelatihan Penggunaan Mendeley untuk Persiapan Mahasiswa dalam Penulisan Skripsi. *VIVABIO: Jurnal Pengabdian Multidisiplin*, *4*(1), 12. https://doi.org/10.35799/vivabio.v4i1.40876
- Wuryandini, A. R., Pakaya, L., & Hartana, K. (n.d.). *Jurnal Sibermas ( Sinergi Pemberdayaan Masyarakat ) Pelatihan Mendeley Sebagai Manajemen Referensi bagi Mahasiswa PENDAHULUAN Perkembangan zaman yang semakin lama mengalami kemajuan yang pesat , memacu manusia sebagai user mau tak mau harus menerima keada*.
- Yuningrum, H., Sahayati, S., Krisdiyanto, F. J., Kesehatan, I., & Yogyakarta, R. (2022). Pelatihan Mendeley Bagi Mahasiswa Tingkat Akhir, Universitas Respati Yogyakarta. *BERNAS: Jurnal Pengabdian Kepada Masyarakat*, *3*(4), 667–671. https://doi.org/10.31949/jb.v3i4.3388